gob mx

Instituto del Fondo Nacional para el Consumo de los Trabajadores

Preguntas frecuentes para el proceso de afiliación de empresa por internet

# 1. ¿Quién es el responsable de efectuar el registro del Centro de Trabajo en el Micrositio?

El registro del Centro de Trabajo lo debe efectuar el Propietario y/o Representante Legal de la empresa.

# 2. ¿Qué datos debe ingresar la persona que está registrando a la empresa en el Micrositio (Propietario y/o Representante Legal de la empresa)?

- Código postal del domicilio de la empresa.
- Sector empresarial (seleccionar del catálogo).
- Seleccionar el tipo de persona que está proporcionando la información (Propietario y/o Representante Legal).
- Nombre completo (Apellido Paterno, Apellido Materno, Nombre (s).
- Fecha de Nacimiento (dd/mm/aaaa).
- Entidad Federativa de Nacimiento (seleccionar del catálogo).
- RFC con homoclave (13 posiciones).
- CURP (18 posiciones).
- Cargo que desempeña en la empresa.
- Correo electrónico (debe ser una cuenta valida).
- Números Telefónicos (fijo y/o celular incluyendo la lada).
- Seleccionar el tipo de persona jurídica de la empresa.

### 3. ¿Con qué mecanismo se debe autenticar la persona que está registrando a la empresa?

 • Si la empresa que está registrando es una persona moral o persona física con actividad empresarial, el medio de autenticación es con la Firma Electrónica Avanzada "FIEL" (vigente) y ésta debe ser de la persona que está efectuando el registro (Propietario y/o Representante Legal).

 • Si la empresa que está registrando es una persona física, el medio de autenticación podrá ser utilizando el CURP y/o Firma Electrónica Avanzada "FIEL" (vigente) y ésta debe ser de la persona que está efectuando el registro (Propietario y/o Representante Legal).

### 4. ¿Si no se concluye el proceso de afiliación, se guarda la información capturada?

Sí, siempre y cuando se de clic en el botón de "Guardar Para Continuar Después", en ese momento el sistema estará generando un folio, el cual debe guardar, ya que será necesario que lo ingrese cuando reinicie nuevamente el proceso de afiliación.

### 5. ¿Cómo recuperó mi folio de afiliación, para continuar mi trámite de afiliación, si no lo apunte o no lo recuerdo?

 Para recuperar el folio de afiliación, deberá ingresar a la sección de "Consulta Estatus de la Afiliación", ingresar el Número de registro patronal y el RFC del Centro de Trabajo, en forma automática el sistema estará presentando el folio de afiliación y el estatus del trámite de la afiliación.

### 6. ¿Qué documentos se obtienen al concluir la afiliación del Centro de Trabajo a través del Micrositio?

 • Acuse de Afiliación, la cual es enviada a la cuenta de correo electrónico que registró en el micrositio. • Constancia de Afiliación para Centros de trabajo, la cual debe imprimir para continuar con su trámite ante las oficinas del Instituto FONACOT.

### 7. ¿Cómo puedo reimprimir mi Constancia de Afiliación en caso de que se me haya extraviado?

**COT: MER** 

 Puede reimprimir su Constancia de Afiliación como Centro de Trabajo ingresando a la sección de "Consulta de Estatus de la Afiliación", para lo cual deberá digitar la siguiente información:

- Folio de Afiliación, ó
- Número de registro patronal y el RFC del Centro de Trabajo.

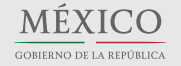

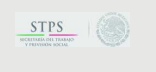

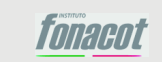

**Contacto:** Insurgentes Sur No. 452 Piso 2 Col. Roma Sur, Delegación Cuauhtémoc Distrito Federal, C.P. 06760 Tel. 01-800-FONACOT(366 2268), D.F. 5265-7450

# Instituto del Fondo Nacional para el Consumo de los Trabajadores

# Preguntas frecuentes para el proceso de afiliación de empresa por internet

## 8. ¿Qué hago sí al momento de autentificarse con la FIEL me aparece el mensaje de "El certificado elegido no es válido para el CURP integrado previamente"?

 Si aparece el mensaje mencionado, revise que la CURP que registró del Propietario o Representante Legal es correcta y en su caso registrarla correctamente y posteriormente volverse a autentificarse.

 Si vuelve aparecer el mensaje, revise la CURP que contiene la FIEL, para ello deberá darle doble clic al archivo de la FIEL que tiene como nombre de tipo certificado de seguridad y le aparecerá una ventana con tres opciones (General, Detalles y Ruta de Certificación). Consulte la opción de detalles y buscar en la columna de campo el nombre de ASUNTO y seleccionarla para que en la parte inferior de la ventana le aparezca la CURP, RFC y nombre del propietario de la FIEL. Sí la CURP que aparece en la FIEL tiene algún digito que no esté correcto, tendrá que actualizar o renovar la FIEL para realizar la corrección del registro de la CURP.

 Una vez actualizada la FIEL con la CURP correcta, proceda a autentificarse en el portal de afiliación de Centro de Trabajo para concluir su registro.

# 9. ¿Qué hago si al momento de autentificarme con la FIEL me aparece el mensaje de "El certificado elegido no es válido para el RFC integrado previamente"?

 El motivo del mensaje es porque la FIEL que está ingresando no es de la persona que se registró como Propietario o Representante Legal en el paso 3 del Portal de Afiliación.

 Intente la autentificación con la FIEL de la persona que registró como Propietario o Representante Legal en el Portal de Afiliación.

# 10. Una vez concluida la afiliación en el micrositio, ¿Cuál es el paso que sigue?

 El paso siguiente es tomar una capacitación a fin de que pueda conocer la herramienta diseñada para realizar el proceso de descuento, entero y pago de los créditos otorgados a sus trabajadores que han sido beneficiados con el crédito FONACOT.

Por lo anterior y para que su familiarización con el Portal Multibancos sea más ágil, es necesario ingresar y tomar en línea el Taller de Capacitación de Entero, Descuento y Pago del Crédito FONACOT, el cual está dirigido al Personal que se encarga de efectuar las deducciones por diversas prestaciones y servicios a sus trabajadores; como lo pueden ser los responsables de nóminas, auxiliares de Recursos Humanos, jefes de personal, etc.

### 11. ¿Puedo tomar el taller inmediatamente después de capturar los datos del Centro de Trabajo en el micrositio?

Si

# 12. ¿Ya cuento con mi Constancia de Afiliación y con la Constancia del Taller de Capacitación de Entero, Descuento y Pago del Crédito FONACOT, que paso sigue?

 Para que los trabajadores de los Centros de Trabajo sean beneficiados con el crédito FONACOT, el Centro de Trabajo deberá cumplir con los siguientes requisitos:

• Contar con dos años de antigüedad de establecido.

 • No presentar claves de prevención o de información en el sistema de alertas o exceder de 59 días de atraso en sus compromisos de pago ni presentar claves de observación referentes a demandas en despachos de cobranza y cobranza judicial.

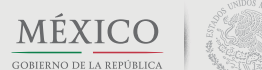

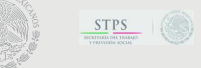

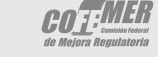

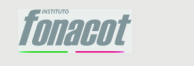

**Contacto:** Insurgentes Sur No. 452 Piso 2 Col. Roma Sur, Delegación Cuauhtémoc Distrito Federal, C.P. 06760 Tel. 01-800-FONACOT(366 2268), D.F. 5265-7450

gob mx

Instituto del Fondo Nacional para el Consumo de los Trabajadores

Preguntas frecuentes para el proceso de afiliación de empresa por internet

 Asimismo, deberá presentar la siguiente documentación en original para cotejo y copia fotostática en la oficina INFONACOT más cercana: • Constancia de Afiliación para Centros de Trabajo, por cada Número de Seguridad Social Patronal (NSSP), con nombre y firma autógrafa del Propietario o Representante Legal en la Autorización para Solicitar de Reportes de Crédito (consulta gratuita para el patrón). • Constancia del Taller de Capacitación de Entero, Descuento y Pago del Crédito FONACOT. Las sucursales que no cuenten con nómina centralizada, también deberán presentar la constancia del Taller de Capacitación. • Cédula del Registro ante el SAT (que incluya fecha de inicio de operaciones). • Poder Notarial en el cual se acredite que cuenta con las facultades generales para actos de dominio, administración o especiales para celebrar trámites ante el Instituto FONACOT, para el caso que el Propietario actúe a través de un Representante Legal • Identificación oficial vigente con fotografía y firma del Propietario o Representante Legal. • Formato de Información Complementaria debidamente requisitado y firmado por el Propietario o Representante Legal por cada NSSP. • Comprobante de domicilio no mayor a tres meses (si el domicilio capturado en el Formato de Información Complementaria es diferente a la Constancia de Afiliación (se podrá aceptar comprobantes de teléfono, agua, luz, estado bancario). • En caso de requerir que se certifique los datos de los trabajadores al solicitar el crédito FONACOT, deberá entregar la Tarjeta de Solicitud de Registro del Centro de Trabajo y entregar las identificaciones oficiales vigente con fotografía y firma de las personas facultadas para firmar la Tarjeta de Solicitud de Registro del Centro de Trabajo. • En caso de contar con sucursales, requisitar la Relación de Alta de Sucursales El Instituto FONACOT revisará y evaluará su historial crediticio, reservándose el derecho de otorgar créditos a aquellos Centros de Trabajo que le representen un riesgo. El Instituto FONACOT revisará y evaluará su historial crediticio, reservándose el derecho de otorgar créditos a aquellos Centros de Trabajo que le representen un riesgo. **13. ¿Ya tengo mi Constancia de Afiliación como Centro de Trabajo y cuando acudí a la Oficina INFONACOT me indican que aún no aparezco en el sistema del INFONACOT, que hago en estos casos?** Lo que pudo haber pasado es que en la última pantalla del Portal de Afiliación, hubo demasiado tiempo para darle clic al botón FINALIZAR, por lo que se perdió la conexión por inactividad. Por lo tanto, le solicitamos que vuelva a ingresar al Portal en la opción CONCLUIR AFILIACIÓN y volverse a autentificarse y darle clic casi de inmediato al botón de FINALIZAR para que en cuestión de segundos le llegue la notificación por correo electrónico de conclusión de afiliación a través del Portal 14. ¿Puedo acudir a cualquier sucursal INFONACOT a entregar los documentos señalados en el paso 3 para concluir la afiliación y que mis empleados puedan ser sujetos del crédito FONACOT? Puede usted acudir a la sucursal INFONACOT más cercano o a la que usted prefiera. Para cualquier duda o comentario llame sin costo desde el interior de la República al 01 800 FONACOT (01 800 366 2268) y en la Zona Metropolitana del D.F., al 5265 7450.**Contacto:** Insurgentes Sur No. 452 Piso 2 MÉXICO  $STPS$   $\circ$ COTINER *innaent* Col. Roma Sur, Delegación Cuauhtémoc

Distrito Federal, C.P. 06760 Tel. 01-800-FONACOT(366 2268),

D.F. 5265-7450